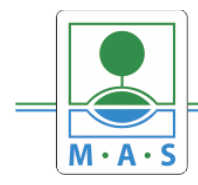

# **Postup založení projektu v IS KP14+ 8. výzva MAS ORLICKO – IROP – Vzdělávání v klíčových kompetencích II.**

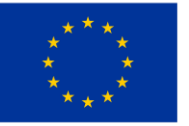

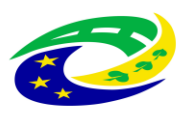

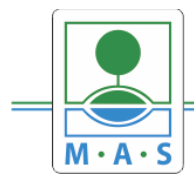

#### **Krok č. 1: Registrace a přihlášení do ISKP14+ na adrese https://mseu.mssf.cz/**

- v případě, že nejste zaregistrováni v systému, je nutné se zaregistrovat (zeleně označený rámeček) a následně se přihlásit

- v případě, že jste v systému zaregistrováni, můžete se ihned do systému přihlásit (červeně označený rámeček)

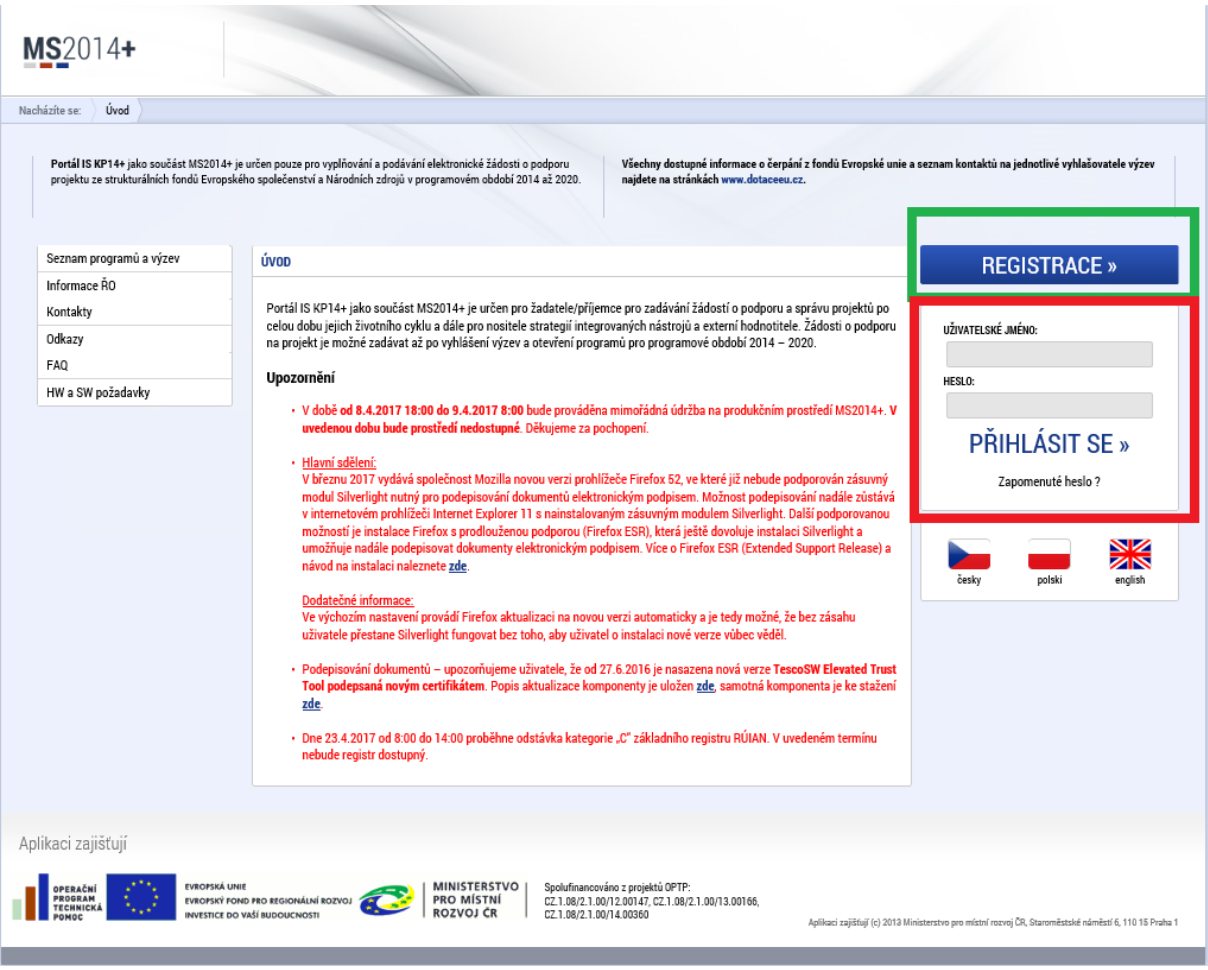

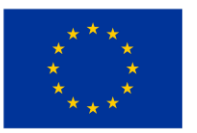

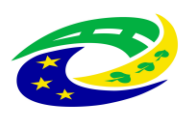

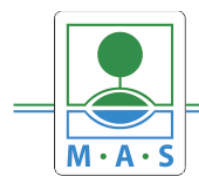

### **MAS ORLICKO, z.s.**

IČ 27034186

#### Krok č. 2: Kliknutí na tlačítko ŽADATEL

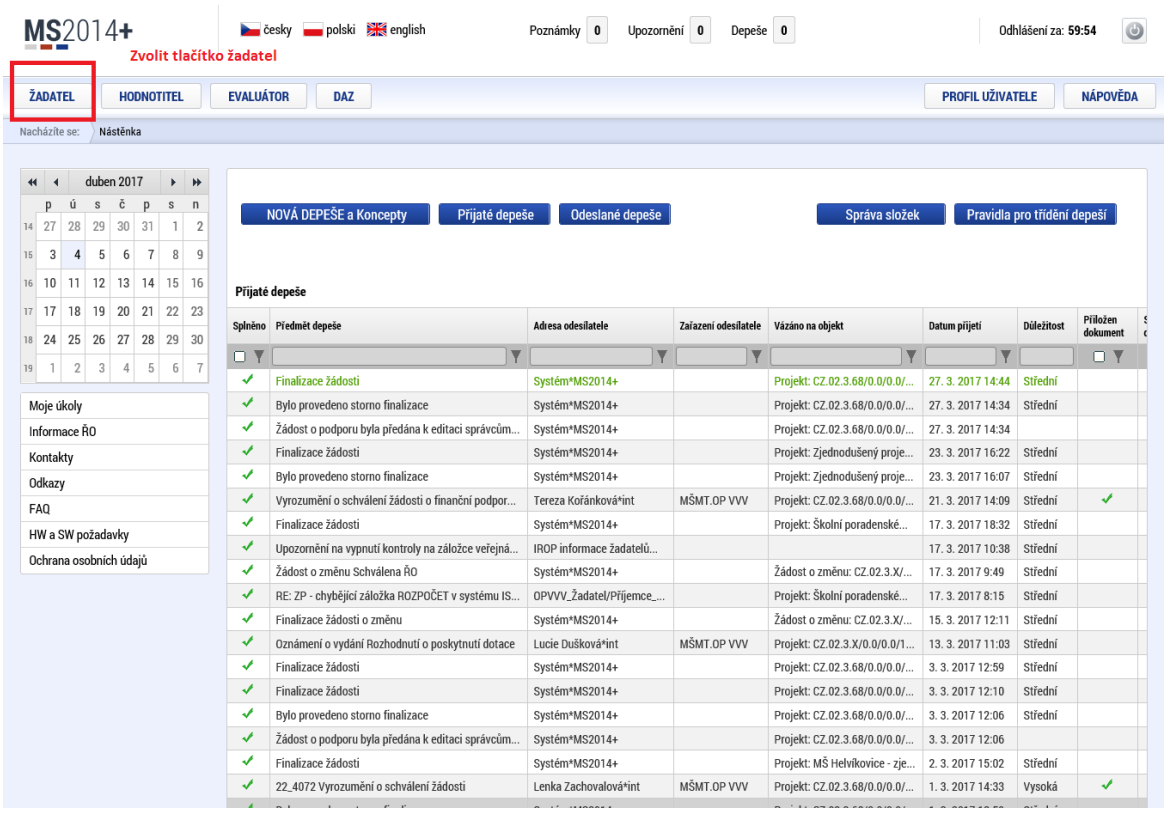

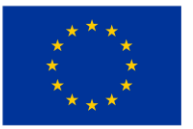

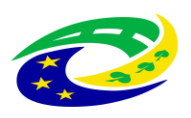

MINISTERSTVO<br>PRO MÍSTNÍ<br>ROZVOJ ČR

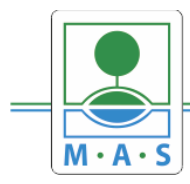

#### **MAS ORLICKO, z.s.**

IČ 27034186

#### Krok č. 3: Kliknutí na tlačítko NOVÁ ŽÁDOST

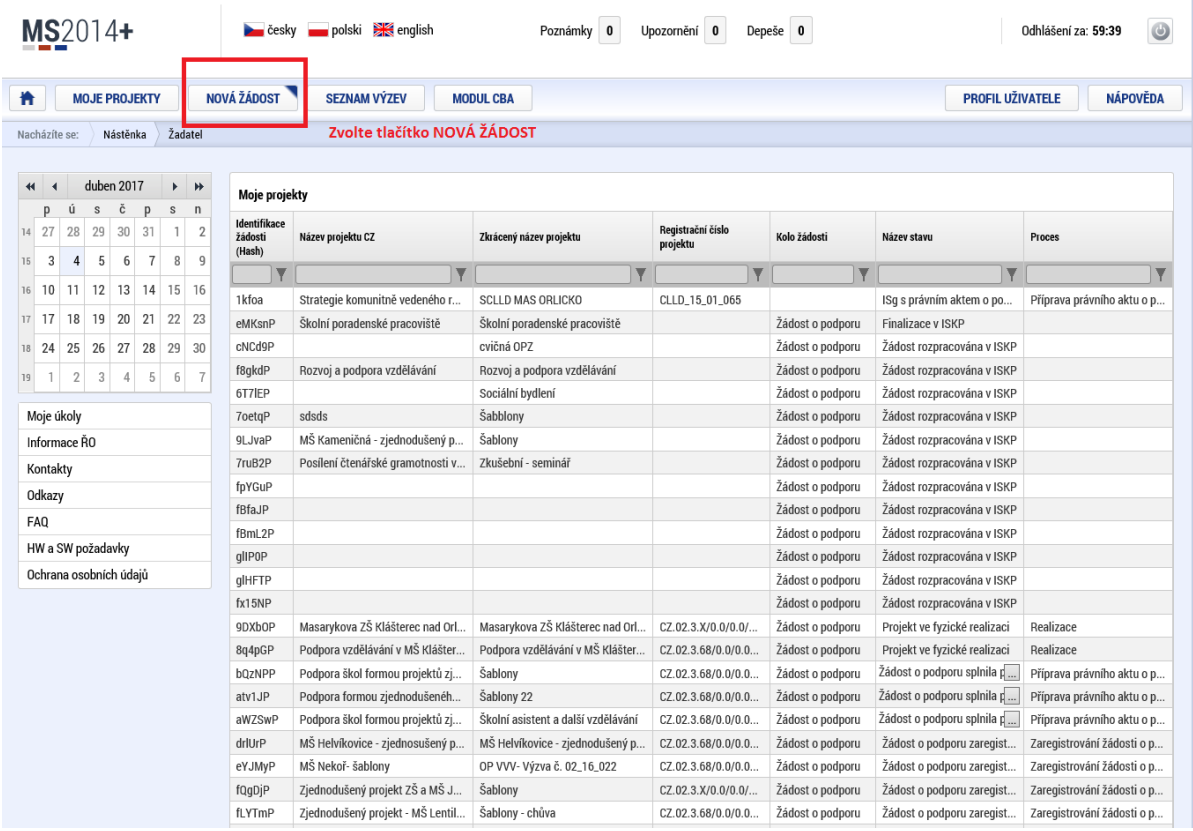

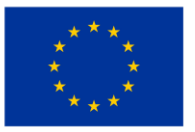

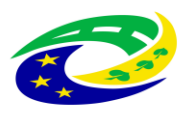

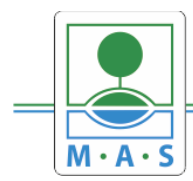

#### **Krok č. 4: Výběr programu 06 – Integrovaný regionální operační program**

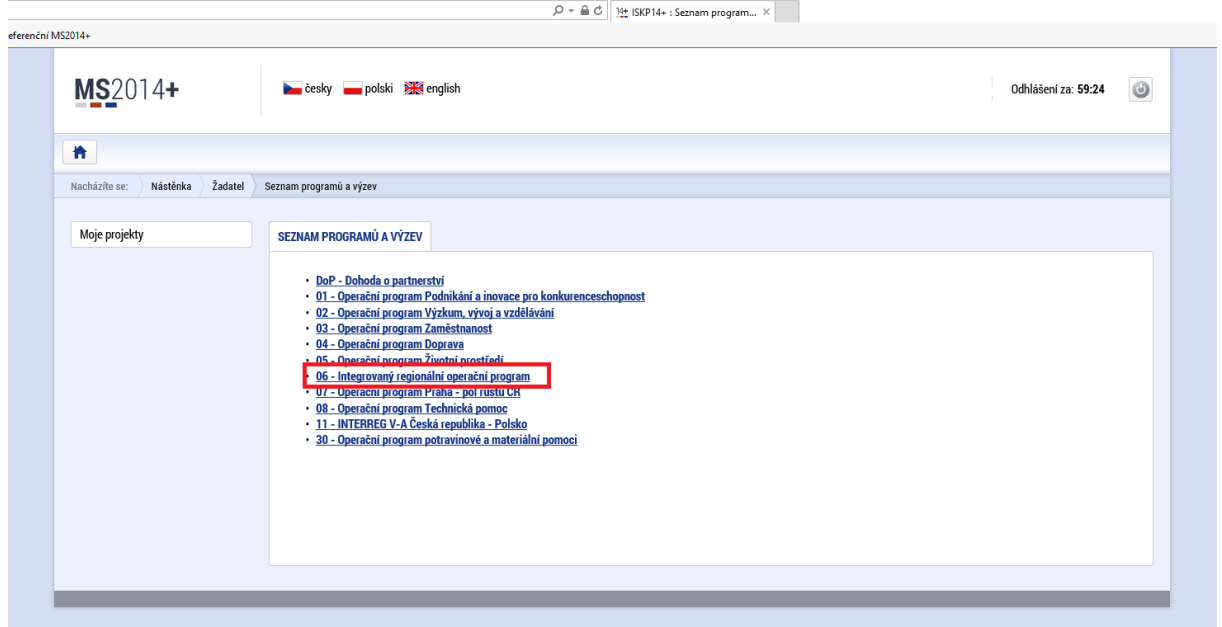

#### **Krok č. 5: Výběr výzvy ŘO IROP – 68. výzva**

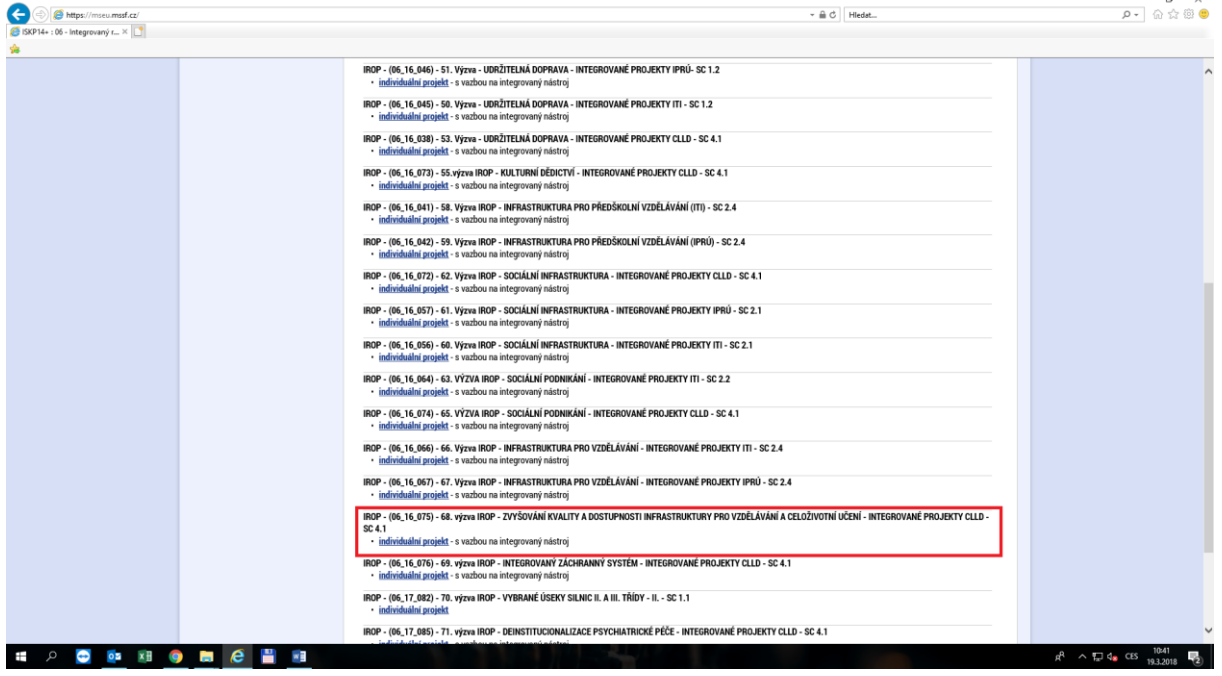

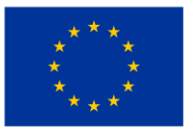

EVROPSKÁ UNIE Evropský fond pro regionální rozvoj Integrovaný regionální operační program

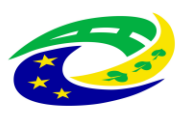

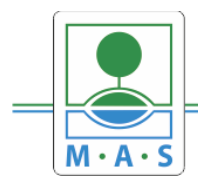

IČ 27034186

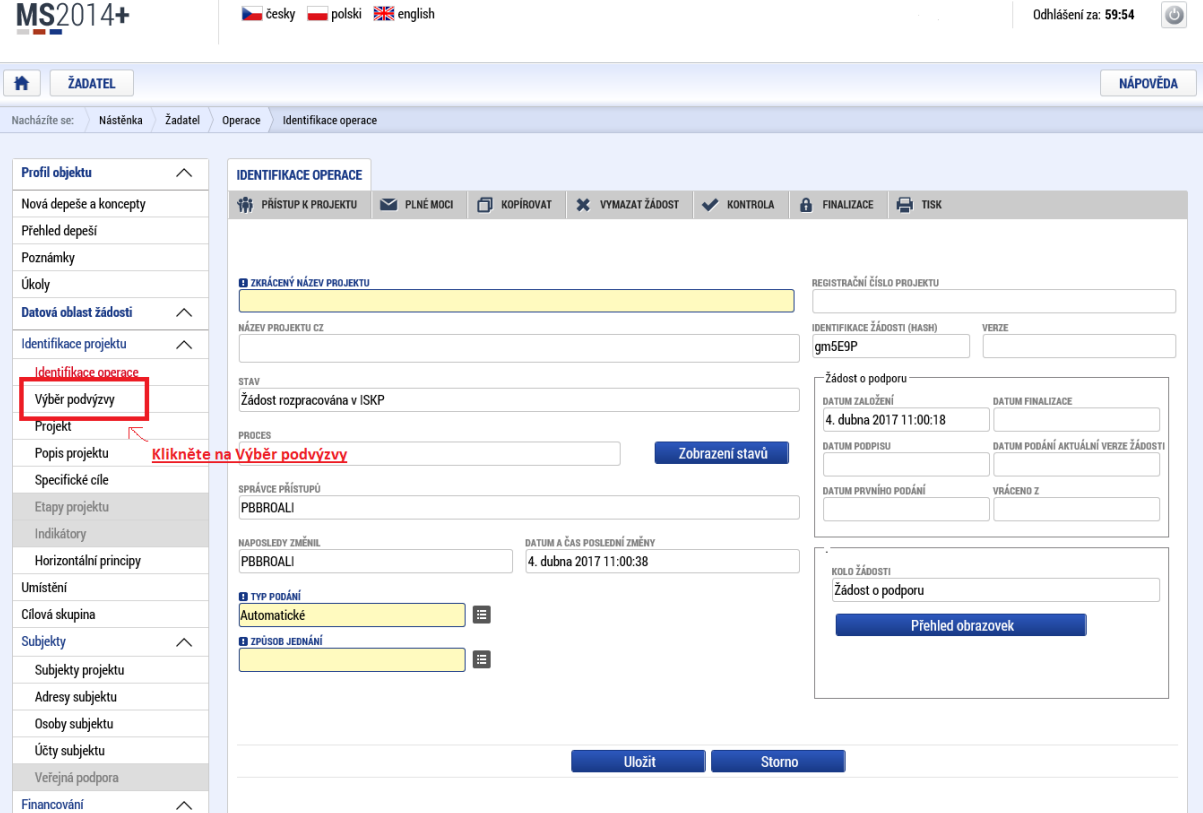

#### Krok č. 6: Navázání na podvýzvu MAS

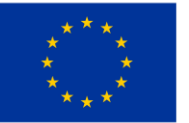

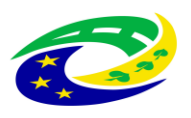

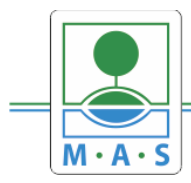

## **MAS ORLICKO, z.s.**

IČ 27034186

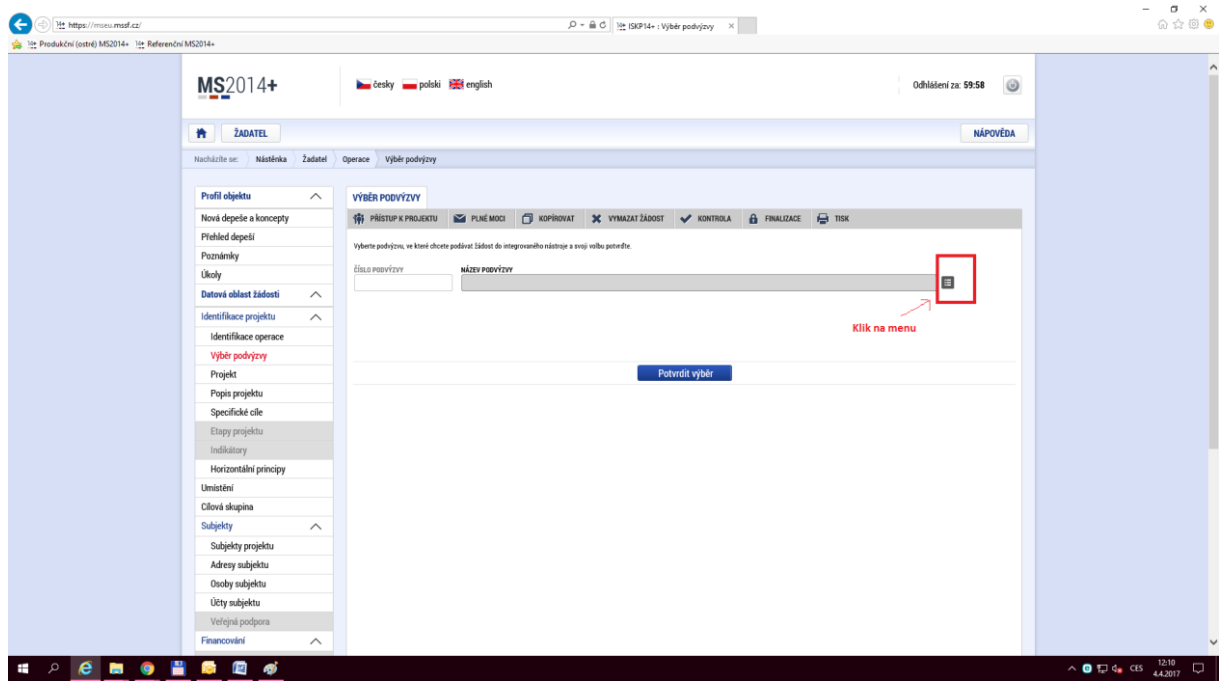

#### **Krok č. 7: Výběr podvýzvy MAS z rolovacího menu**

#### **Krok č. 8: Filtrování z výzev – Název výzvy - "ORLICKO"**

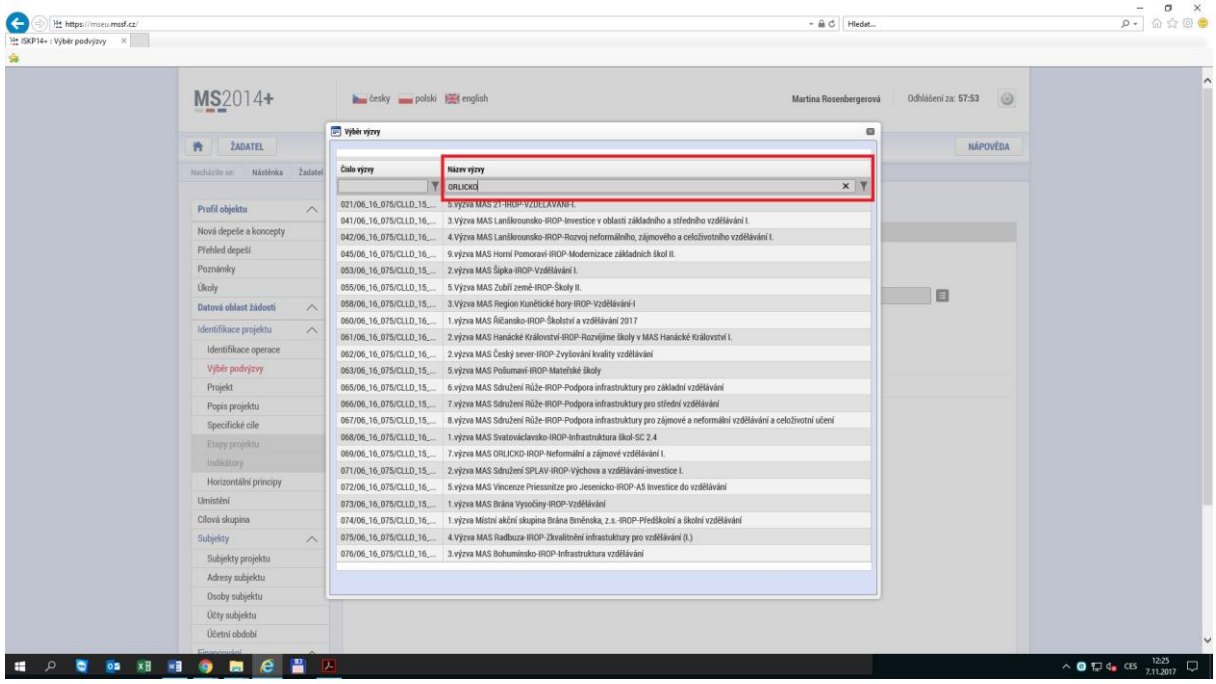

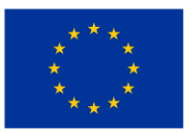

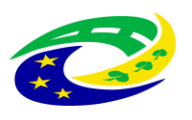

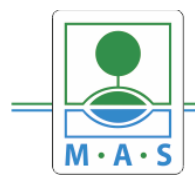

#### **Krok č. 9: Navázání na podvýzvu MAS – 8. výzva MAS ORLICKO - 130/06\_16\_075/CLLD\_15\_01\_065**

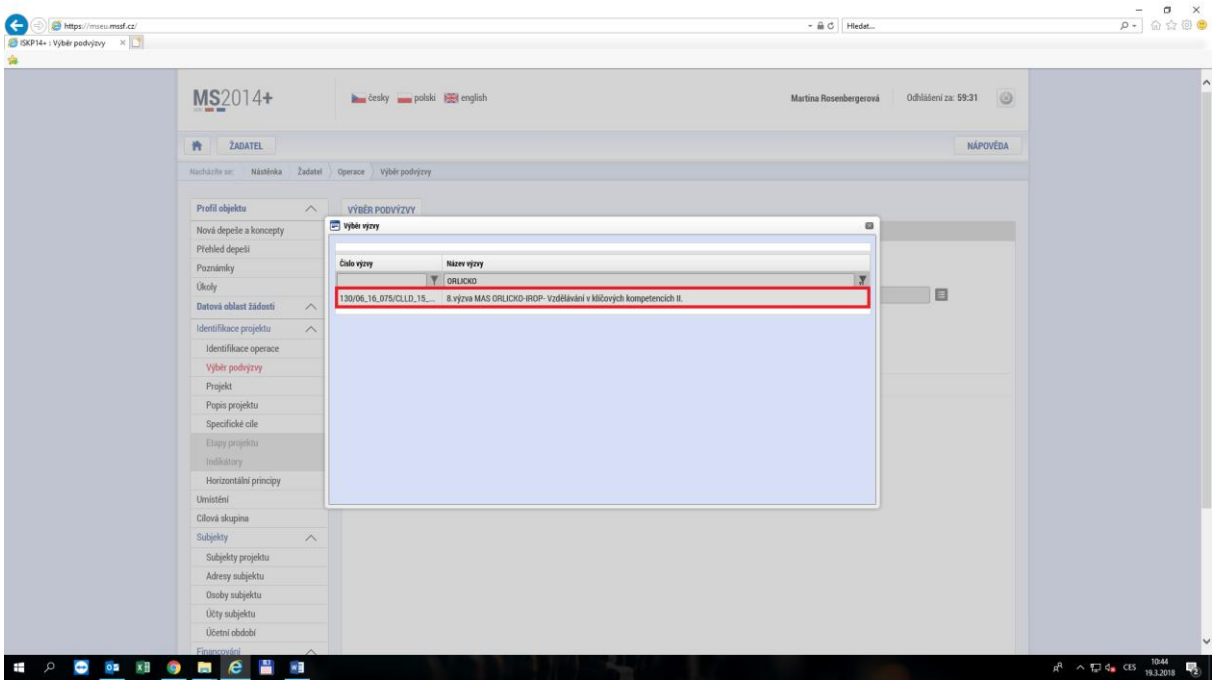

**Krok č. 10: Kontrola podvýzvy MAS 130/06\_16\_075/CLLD\_15\_01\_065 potvrzení výběru**

| MS2014+                                                     | $\circledcirc$<br>Odhlášení za: 59:58<br>česky polski <b>Here</b> english<br>Martina Rosenbergerová                              |  |
|-------------------------------------------------------------|----------------------------------------------------------------------------------------------------|--|
| <b>ŽADATEL</b><br>n                                         | <b>NÁPOVĚDA</b>                                                                                                    |  |
| Nástěnka Žadatel<br>Operace Výběr podvýzvy<br>Nachäzite se: |                                                                                                    |  |
|                                                             |                                                                                                    |  |
| Nová depeše a koncepty                                      | 16) PRISTUP K PROJEKTU K PLNÉMOCI ( KOPÍROVAT X VYMAZATŽÁDOST V KONTROLA A FINALIZACE FE TISK                                    |  |
| Přehled depeší                                              | Vyberte podvýzvu, ve které chcete podávat žádost do integrovaného nástroje a svoji voľbu potvrdte.                               |  |
| Poznámky                                                    |                                                                                                    |  |
| Úkoly                                                       | čísto popyýzyv<br>NÁZEV PODVÝZVY<br>⊟<br>130/06_16_075/CLLD_ C B.vjzva MAS ORLICKO-IROP- Vzdělávání v kličových kompetencích II. |  |
| Datová oblast žádosti<br>$\wedge$                           |                                                                                                    |  |
| Identifikace projektu<br>$\wedge$                           |                                                                                                    |  |
| Identifikace operace                                        |                                                                                                    |  |
| Výběr podvýzvy                                              |                                                                                                    |  |
| Projekt                                                     | Potvrdit výběr                                                                                                    |  |
| Popis projektu                                              |                                                                                                    |  |
| Specifické cíle                                             |                                                                                                    |  |
| Etapy projektu                                              |                                                                                                    |  |
| Indikátory                                                  |                                                                                                    |  |
| Horizontální principy                                       |                                                                                                    |  |
| Umístění                                                    |                                                                                                    |  |
| Cílová skupina                                              |                                                                                                    |  |
| Subjekty<br>$\widehat{\phantom{a}}$                         |                                                                                                    |  |
| Subjekty projektu                                           |                                                                                                    |  |
| Adresy subjektu                                             |                                                                                                    |  |
| Osoby subjektu                                              |                                                                                                    |  |
| Účty subjektu                                               |                                                                                                    |  |
| Účetní období                                               |                                                                                                    |  |

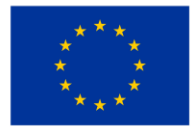

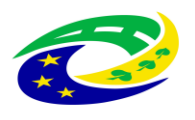